## pushTAN-App: Forgotten password

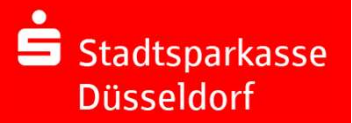

**Please have your online banking access details and your card number to hand. A new registration letter will be sent to you by post within 3 working days. If you need one sooner, you<br>are welcome to call in at one of our br** are welcome to call in at one of our branches during opening hours.

## 1 Forgotten or create password:

If you have forgotten your password and enter an incorrect one 5 times, the app will reset itself. You will need a registration letter in order to reregister.

You can request this letter Note:

You will also need a new registration letter if you wish to  $\overline{\phantom{a}}$ use a new device

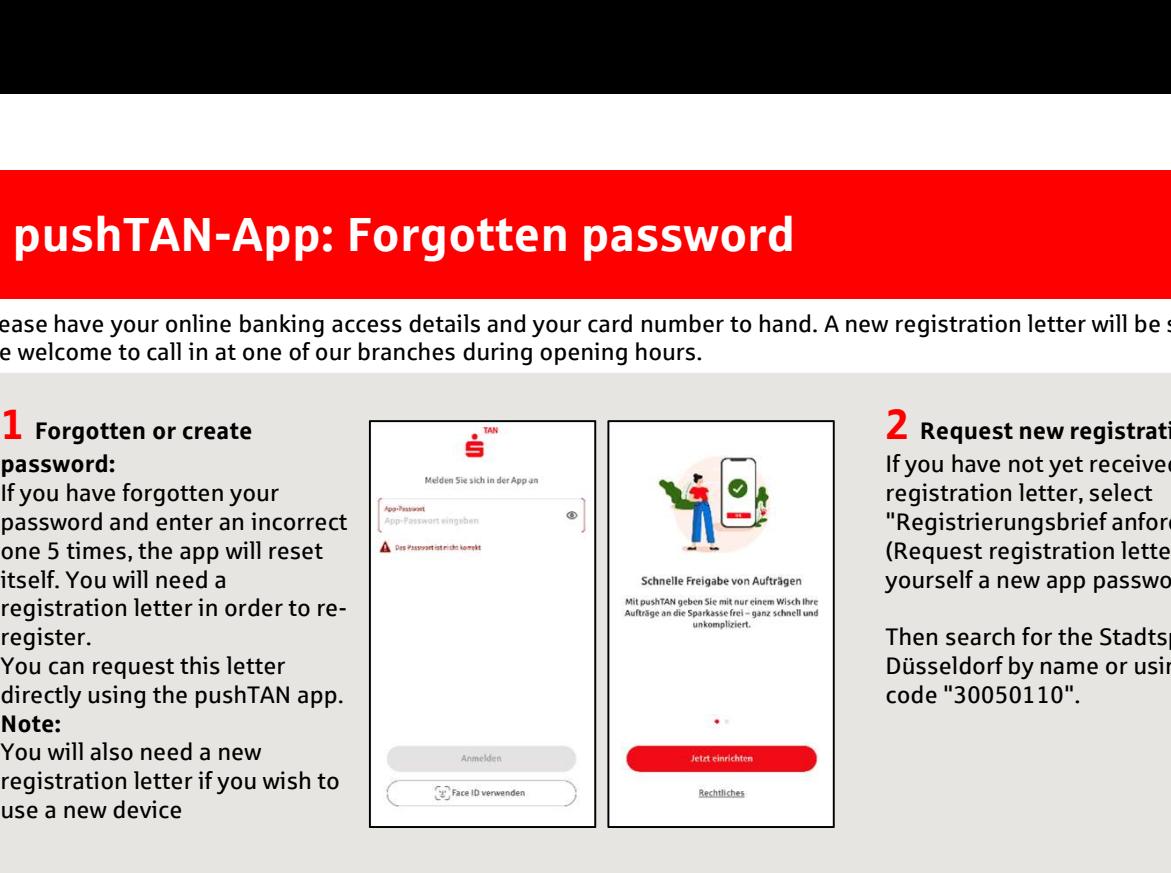

2 Request new registration details: If you have not yet received a new registration letter, select "Registrierungsbrief anfordern" (Request registration letter) and give yourself a new app password.

Then search for the Stadtsparkasse Düsseldorf by name or using the sort code "30050110".

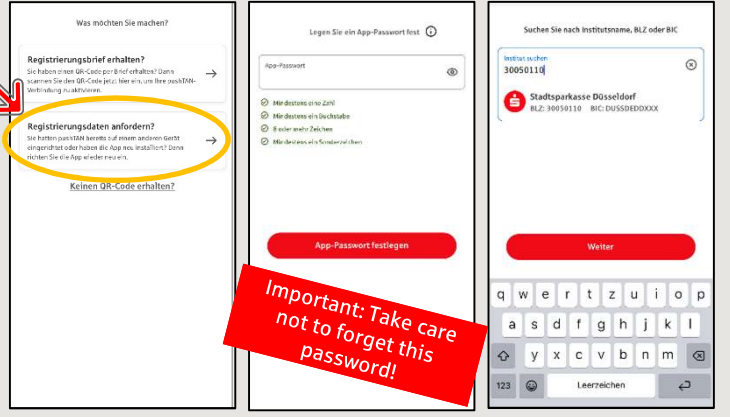

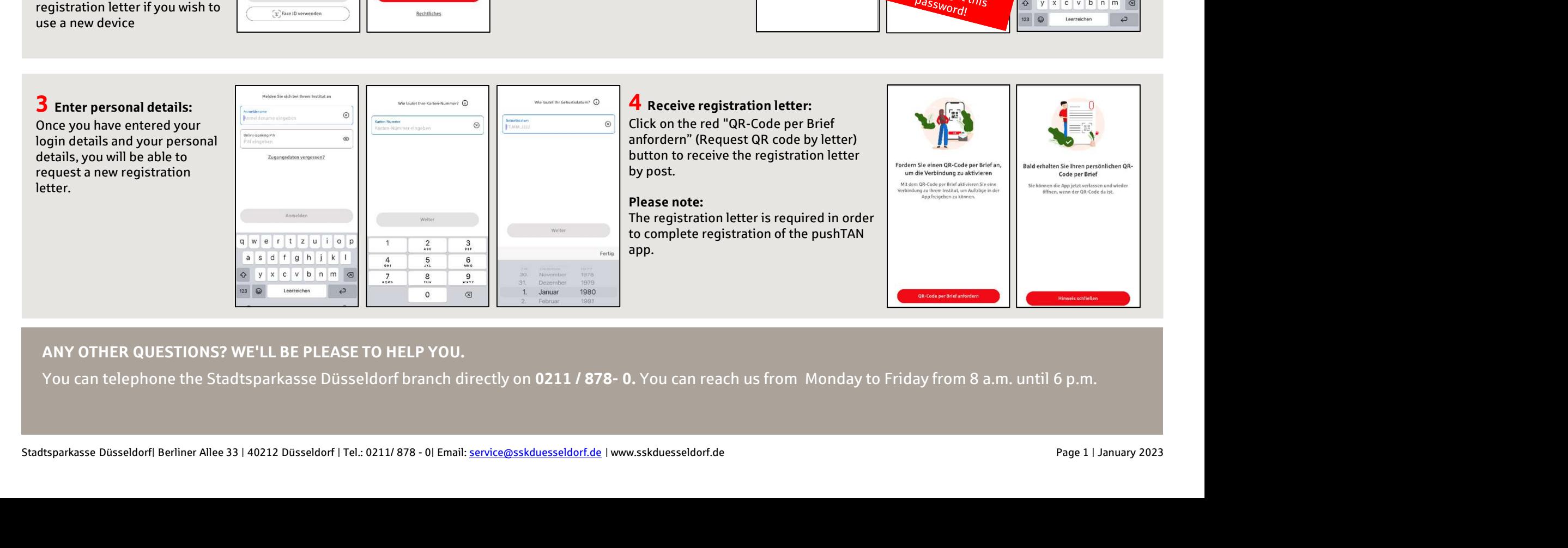

## ANY OTHER QUESTIONS? WE'LL BE PLEASE TO HELP YOU.